## **"로그인 모듈 관련" 증상 해결방법**

**목차**

- **1. 인증서 로그인 클릭 시 나오는 3가지**
- **2. 업데이트 팝업창이 나오지 않음(크롬 브라우저 사용자)**
- **3. 익스플로러 사용자중 여기를 눌러도 반응이 없는 경우**

**1. 인증서 로그인 클릭 시 나오는 3가지** 

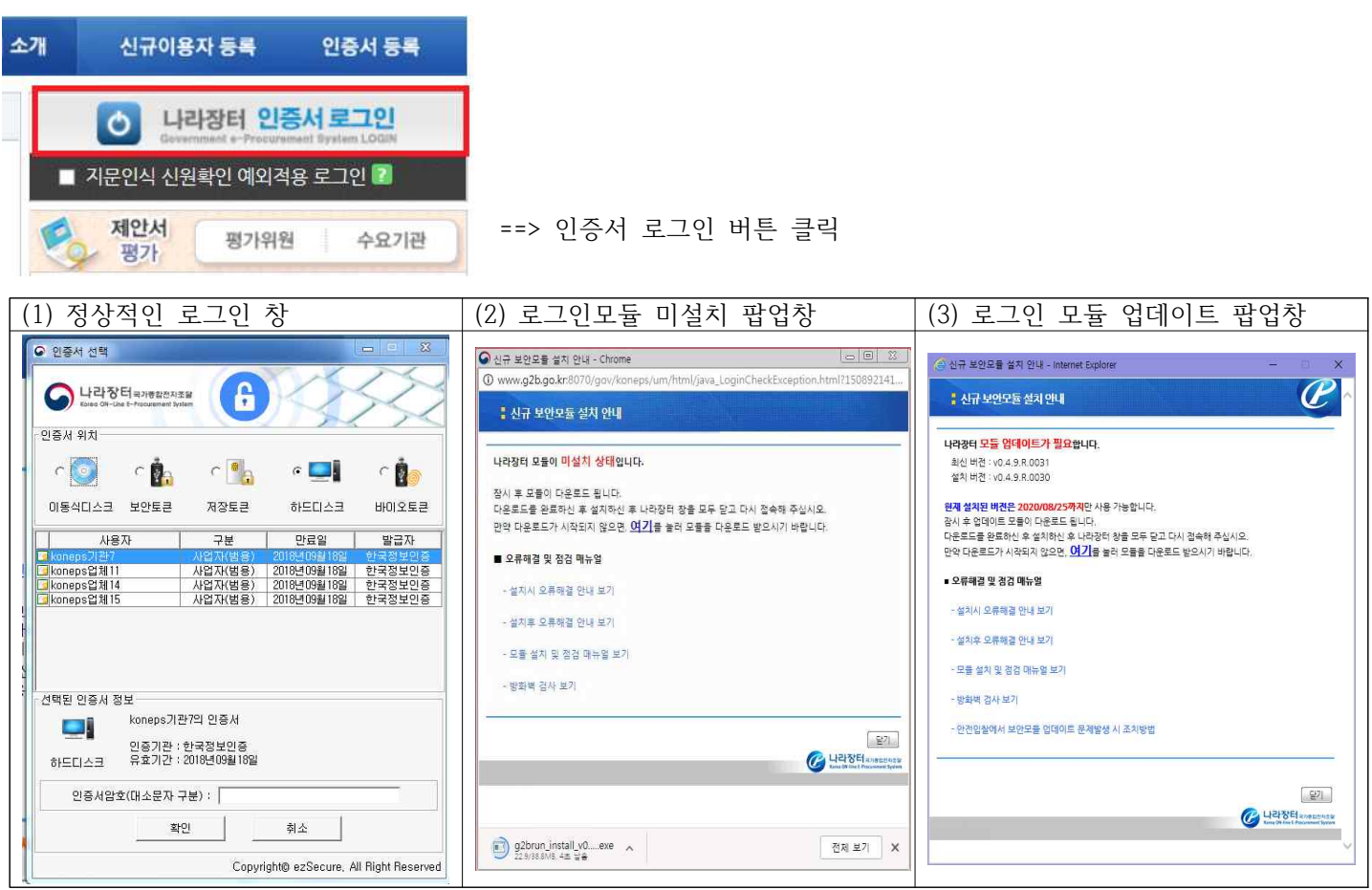

**2. 업데이트 팝업창이 나오지 않음(크롬 브라우저 사용자)**

**(1) 증상 화면**

**=> 크롬 브라우저에서 업데이트 팝업창 차단 증상 => 크롬 브라우저 확인 방법**

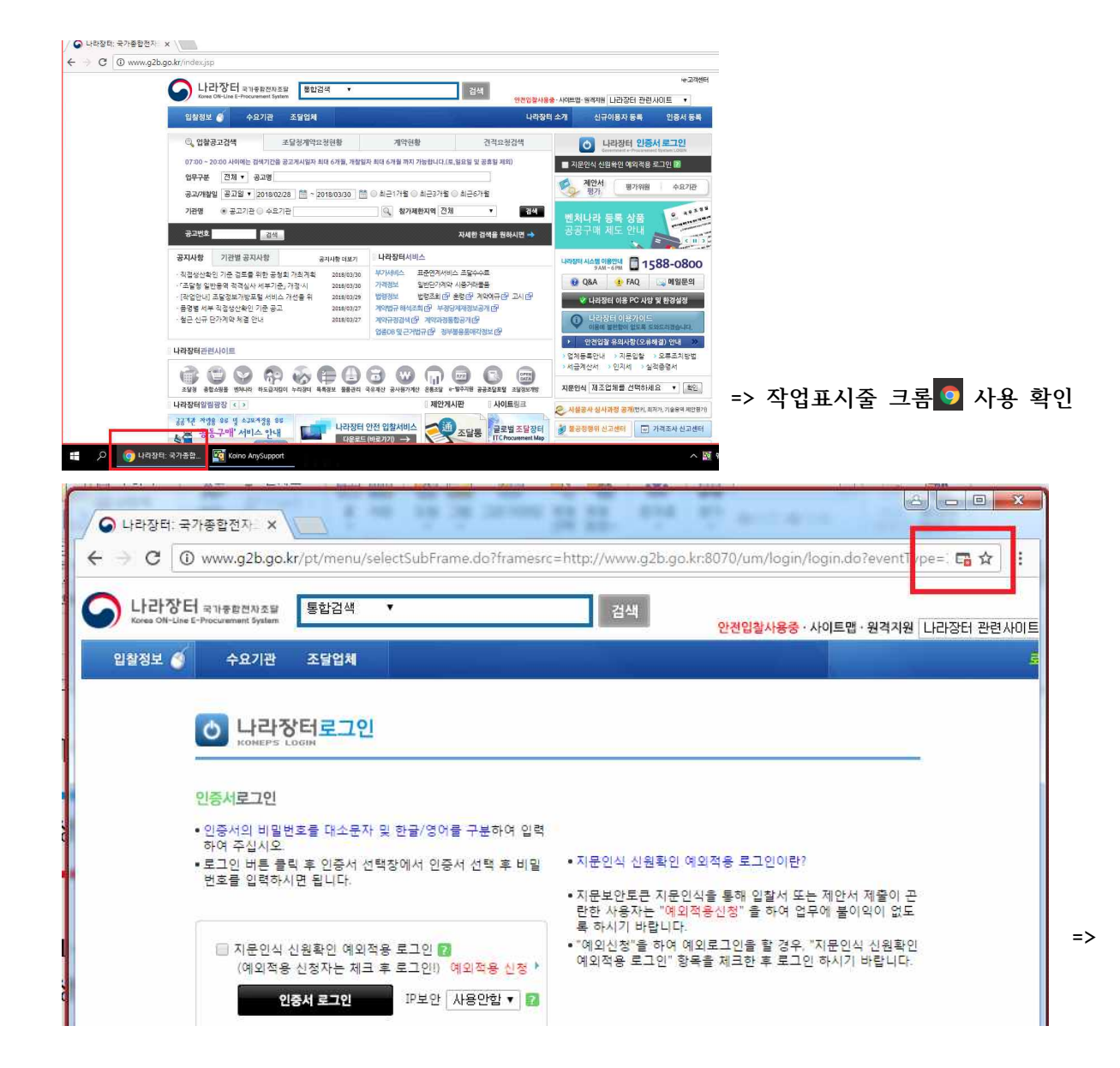

(2) 해결 방법1(팝업차단 해제로 설치)

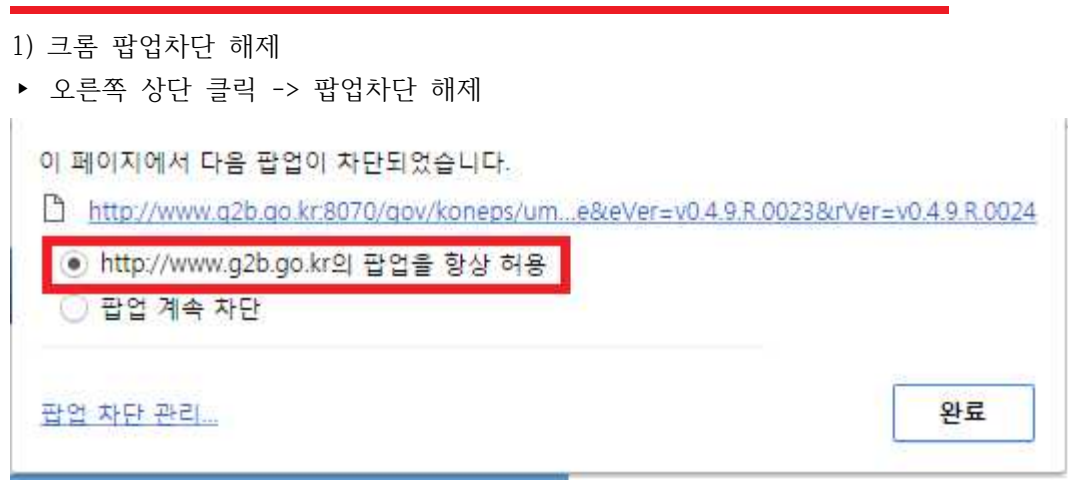

2) 다시 로그인 버튼 클릭 => 팝업창이 나옴

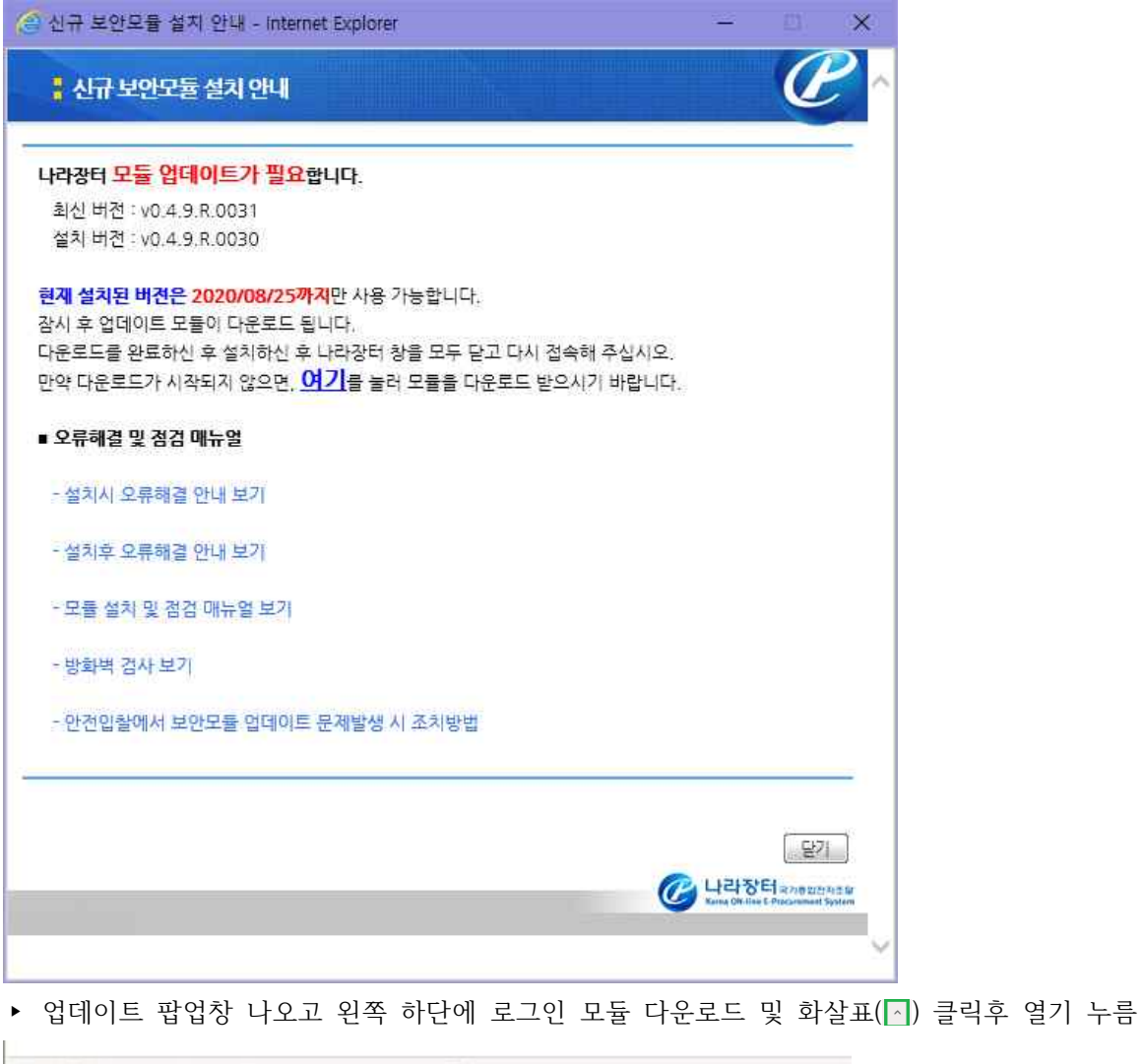

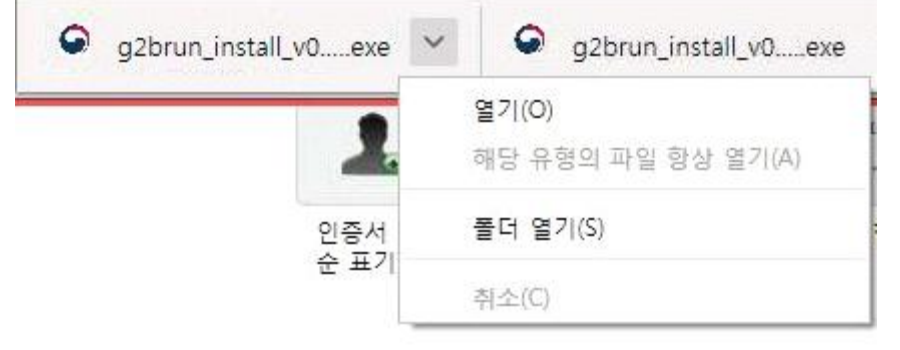

▸ 열기 후 로그인 모듈 설치 진행

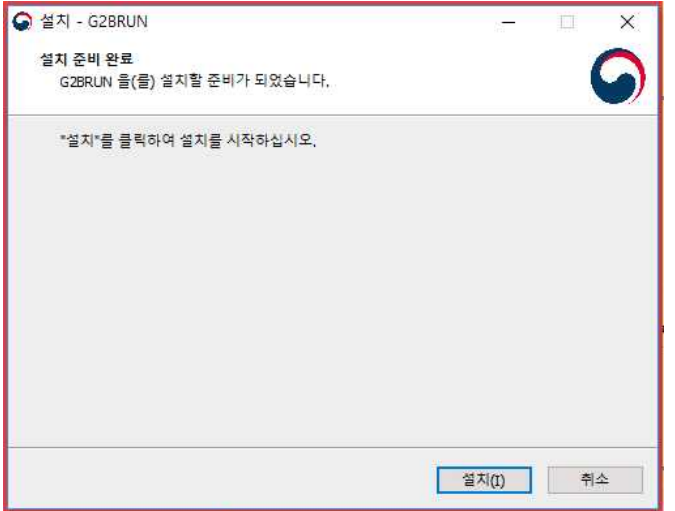

## **(3) 해결 방법1(초기화로 설치) - 크롬 및 익스플로러 모두 해결 가능함**

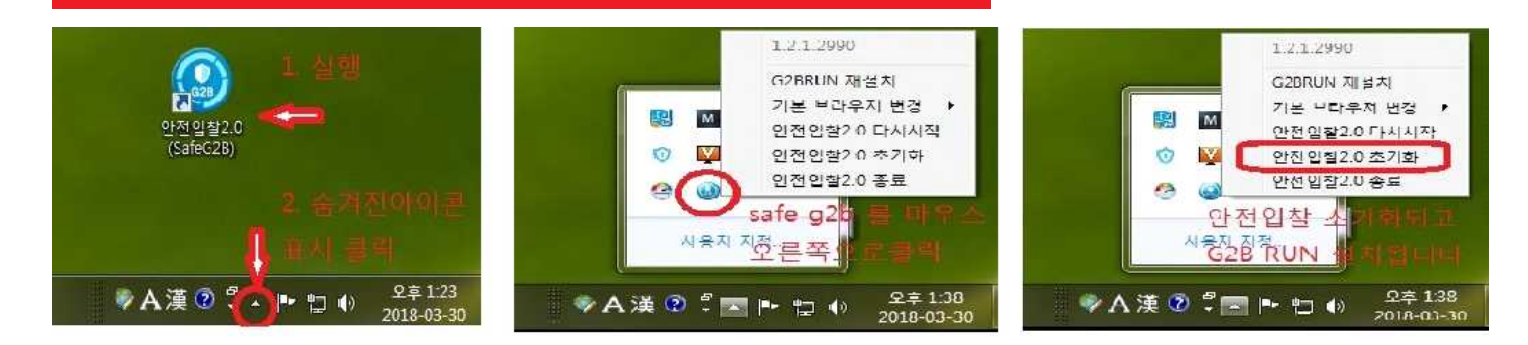

## **3. 익스플로러 사용자중 여기를 눌러도 반응이 없는 경우**

- (1) 해결방법
- => 안전입찰 초기화

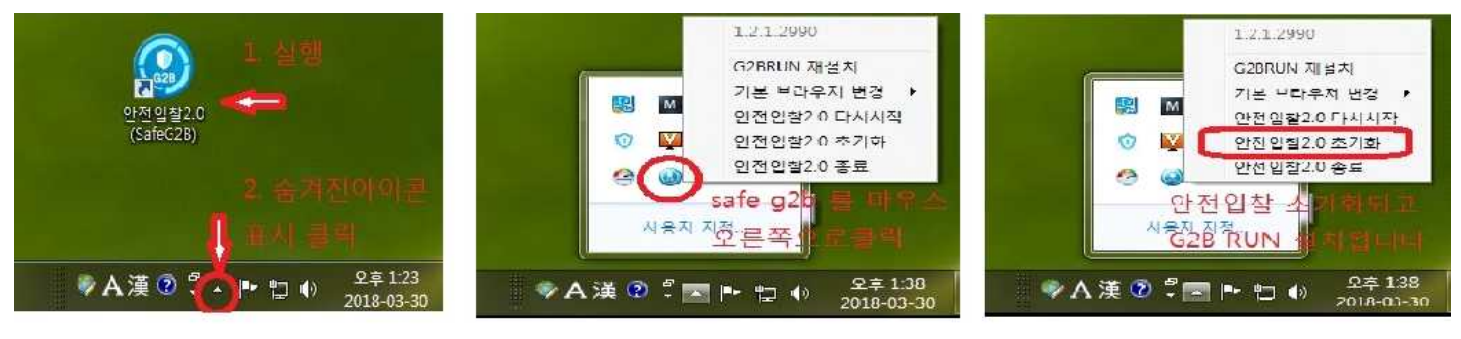